Printed: Feb 15, 2023 FrontDoor v1.3 FrontDoor v1.3

# **FrontDoor v1.3** ©1994 by Brian K. Jacobsen

Printed: Feb 15, 2023 FrontDoor v1.3 FrontDoor v1.3

# **The userfriendly way of using networks**

Printed: Feb 15, 2023 **FrontDoor v1.3** Printed: Feb 15, 2023 **What is FrontDoor ?**

FrontDoor is a substitute for the standard way of logging on a server.

Just Enter your UserName & Password, then FrontDoor will mount all available volumes on one or more preselected servers.

### **What does it do ?**

FrontDoor is much more flexible than the standard route over the Chooser, because it mounts all volumes, on one or more server(s), immediately - **which the user have access to !!!**

**We have 3 servers: Stuff:** Apps (Volumes on server) Users **Cobra:** Develope **OtherApps Mercy**: Secret

We include 2 of theese servers, which we want to mount volumes on (the third will not be tried to gain access to !):

**Stuff Cobra**

We are allowed to use the volumes called:

**Apps** (from Stuff) **Users** (from Stuff) **Develope** (from Cobra)

Example:

Printed: Feb 15, 2023 FrontDoor v1.3 FrontDoor v1.3 So we enter our username & password, then FrontDoor automatically mount these volumes at the same time.

If the user who logged on only had access to ex. **Apps** (from Stuff) & **Develope** (from Cobra) then only these volumes would have been mounted.

#### Printed: Feb 15, 2023 **FrontDoor v1.3** Page: 5 Printed: Feb 15, 2023 **What do I need to run it ?**

- FrontDoor does NOT !!! support system 6, so at least system 7 (I've tested it on the danish versions of system 7.0 & 7.1)
- A network, with one or more servers (which supports either AFPVersion 1.1, 2.0 or 2.1), ex. with AppleShare or System 7 filesharing.
- If you are using different zones, it have to be in Phase 2 (I haven't tried under Phase 1, so I'm not sure what happens, but...) - If you don't use zones, then it will set the zonename to '\*' (That's the name of the local zone).
- It's very important, that you have the same username & password on all servers, which you try to mount volumes on !!!

# **ATTENTION:**

- When logging on a server, FrontDoor sends the passwords encrypted over the network - If the server supports it.. :-)
- The admin-password is saved in the FrontDoorapplication, and is only **very** simple coded - so **don't** use your normal supervisor-password !!!

Printed: Feb 15, 2023 FrontDoor v1.3 FrontDoor v1.3 **Dialogs**

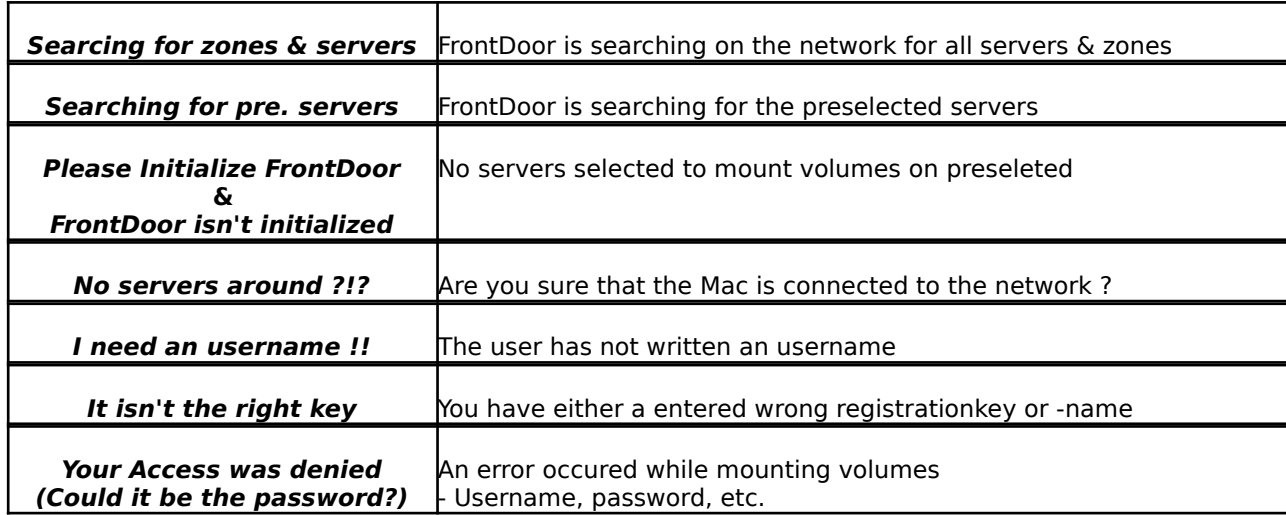

There are also some error-messages, used when unmounting allready mounted network-volumes, but they should be infomative enough to explain them here.

Printed: Feb 15, 2023 **FrontDoor v1.3** Page: 7 Printed: Feb 15, 2023 **Ok, but how to install ?**

# **Install it on the Mac's**

This is easy, just drop it on the System Folder (the system then places it in the Extensions-folder, WHERE IT SHALL BE !!!!)

**DON'T** CHANGE THE NAME OF FRONTDOOR, BECAUSE ELSE IT WON'T WORK !!!

Restart the Macintosh, and FrontDoor will start up (Until you have chosen which servers FrontDoor shall connect to, you will be asked to initialize FrontDoor).

In the Finder you will see a little icon on the left hand of the menu with the System-helpbubbles with the letters FD.

This menu consists of 4 choices (About FrontDoor, Login, Logout & Setup)

# **Initialize FrontDoor:**

Select "Setup" in the FrontDoor-menu Now you are in the preferences, where you have the following options:

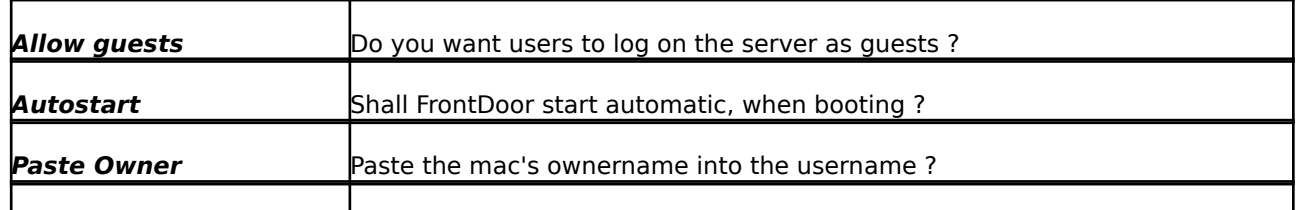

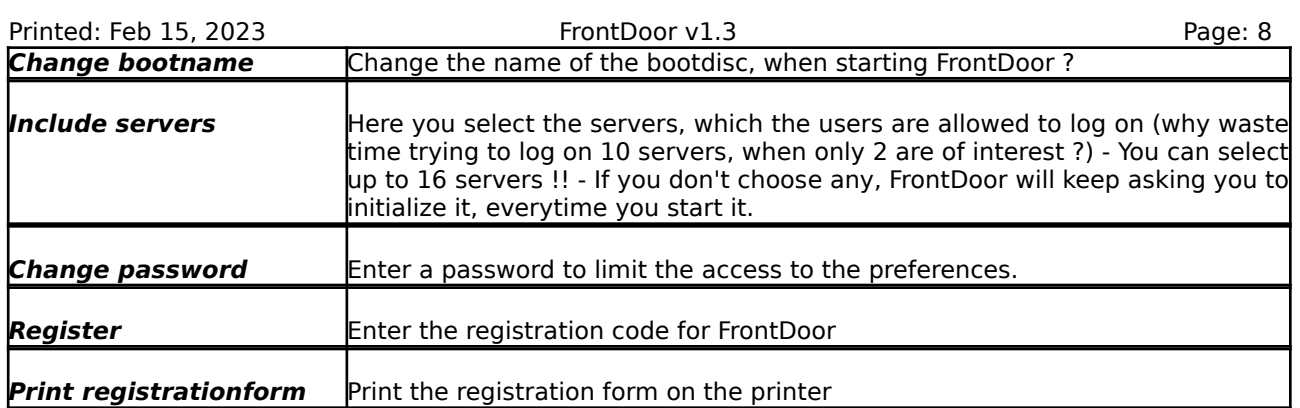

# All preferences are saved within the system-extension, so you don't have to fool around with a preferences-file.

#### Printed: Feb 15, 2023 **FrontDoor v1.3** Printed: Feb 15, 2023 **What does it cost ?**

FrontDoor is shareware:

1 licens: \$25 Unlimited licenses: \$100

If you go into the "Setup"-part, you can print out a registration-form, which you can to fill out.

Send this registration-form and a check, made payable to me, then I'll return a registration key, but please be aware, that you have to write the registration-name excactly as you want it to be shown in FrontDoor, an ex. (Site Licens for Sønderborg Handelsskole):

> **Registration Name:** Sønderborg Handelsskole

#### **Registration Key:** 9047295388

Until you register, the

# **••• NOT REGISTERED ••• & 0 Licens(es)**

will be showed when using FrontDoor, so...

# **What's going to happen with FrontDoor ?**

Well, if I don't get any response, nothing I suppose, but else I have some ideas for features in future versions:

• A seperate preference for each user - On a server !!

A "startup-item"-folder for each user - On a server !!

Possibility to set a default printer when logging on

A "Message Of ToDay" when logging on (Message on server)

And - hopefully - a lot of ideas from all of you out there just come with them !!

#### **Terms**

This program is delivered **"as is"**, no warranty, what so ever, is associated with this software. By using this software, you have all responsibility for any direct or indirect mishaps which may occur before, during or after the operation of the software.

#### **If you're not satisfied with this, then just don't use it !!**

# **CopyRights**

# FrontDoor is a CopyRight ©1994 by Brian K. Jacobsen, Denmark

FrontDoor was primary programmed in Think Pascal v4.02, but also partly in Think C++ v7.02 (both a © by Symantec Inc.)

> Ideas extracted from the Develop CD-series from APDA: AFP C++ libraries (M. Vierling) AppleTalk Libraries (C.Buttin) The technical notes

Other used sources: The Inside Macintosh Vol. I-VI Books (© Apple Computer Inc.) The Inside AppleTalk®, Second Edition (© Apple Computer Inc.) AppleShare 3.0 Developer's Kit, version 3.0 (© Apple Computer Inc.)

Apple, AppleShare, AppleTalk & Macintosh are registered trademarks of Apple Computer Inc.

This program was primary written, because our students complained that they had to use the chooser every time they wanted to log on the network-server. (I'm working on a danish business college - Sønderborg Handelsskole - which includes a department for computing).

# **Where can I be reached?**

InterNet (Primary address): bkj@sdrborges.dk

Printed: Feb 15, 2023 FrontDoor v1.3 FrontDoor v1.3 FirstClass: Brian Jacobsen,ETEL Phone: +44-21-332-9949 (Edinburgh)

> SnailMail: Brian K. Jacobsen Grønningen 29 DK-6340 Kruså, Denmark

**Thanks for help, etc.**

Printed: Feb 15, 2023 **FrontDoor v1.3** FrontDoor v1.3 I'll like to thank the following people for their help with developing this product

> **My collegues** Patience, ideas, bugreports & encouragement

**My parents** For letting me use all that electricity - Actually I have used a LOT of time

> **Jørgen Terp** Graphics

**--==> The first to register <==--**

**Mike Brudenell, University of York, UK** Bug-reports and ideas

**Jon Nielsen, University of Western Australia** Bug-reports & help with fixing these

**Matt Elliott, University of Illinois at Urbana-Champaign, USA** Bug-reports & help with fixing these

**David L. Hirschberg, Weizmann Institute of Science, Israel** Bug-reports

**Eric L. Maki, Michigan Technological University, USA** Ideas

> **Phil Karn & Jim Gillogly** NBS DES functions

**Chris Reid, Strathclyde University, Glasgow, Scotland** Help with using a Think C library in Think Pascal

**Robert John Churchill, The University of Michigan, USA** A lot of great help in the sources of Authentication Manager (Copyright (c) 1992-1994 Regents of The University of Michigan)

> **Paul Mercer** ShowInit (display the icon when booting)